# Ed Smith's SOFTWARE WORKS

330 Camino De Las Colinas, Redondo Beach, California 90277 213/375-3977

S M I T H B U G Copyright 1978-Ed Smith

The SMITHBUG resident system monitor EPROM can be used alone or in conjunction with your present monitor. It occupies the upper 2K bytes of memory space, starting at \$F800, and requires a 6850 ACIA<br>at location \$8004 (SWTBUG Version) or \$8008 (SMART-BUG Version) and 128 bytes of RAM at location \$ACOO. The RAM variables locations have been kept compatable with either SMARTBUG or SWTBUG. As SMITHBUG is an EPROM, it can be reprogrammed or patched to suit individual system requirements.

SMITHBUG uses the greater than symbol ">" as its prompt and responds to the following valid com-<br>mands: A, B, C, D, E, F, G, H, I, J, K, M, N, O,<br>Q, R, S, T, V, X, 1, 2, @, & and \*. Any other character typed after the prompt will be ignored and a new prompt will be issued.

# COMMAND SUMMARY

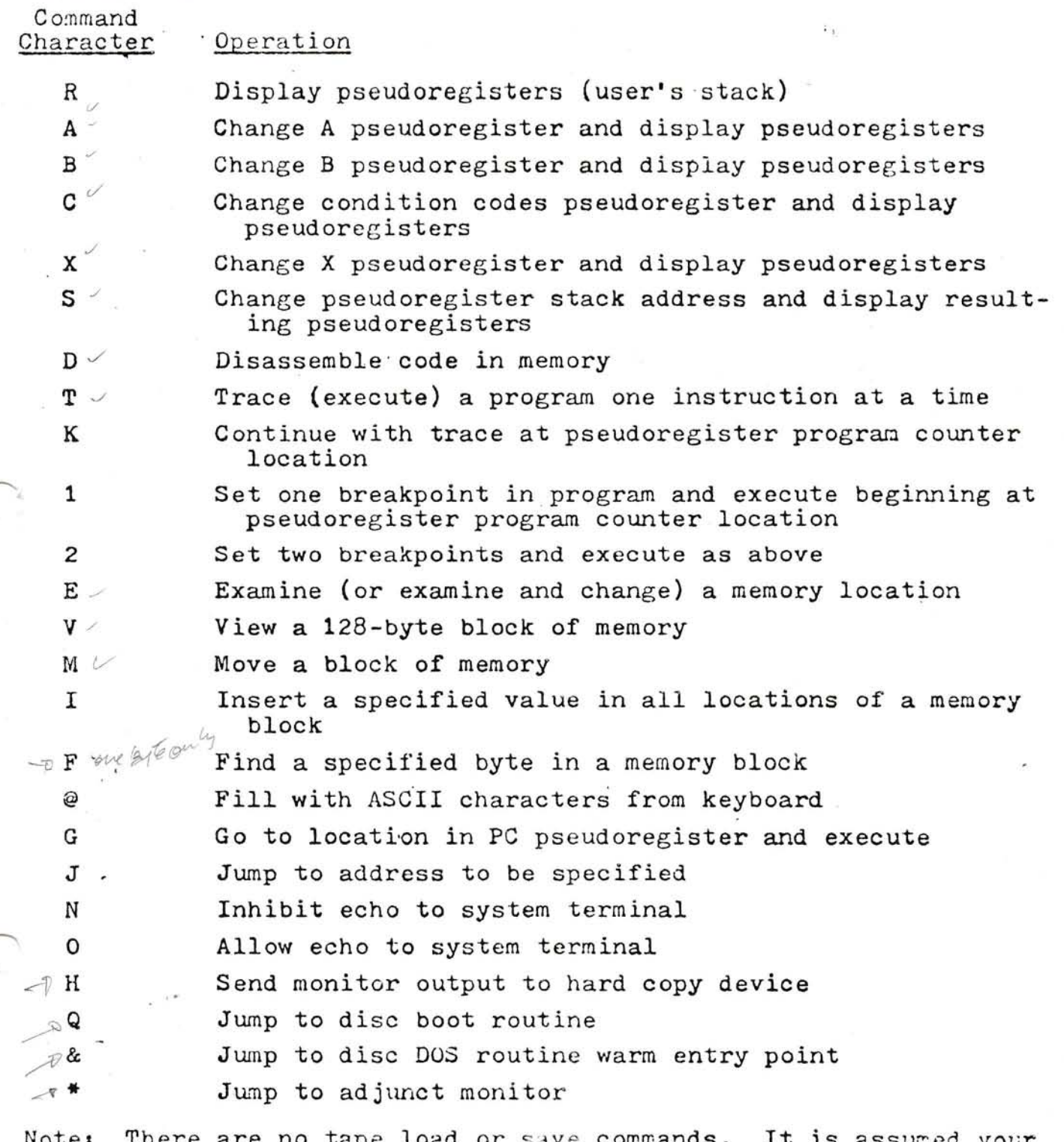

There are no tape load or save comm<br>present monitor will provide those. anos.

# Detailed Monitor Command Descriptions

In the examples to follow, the users entries are underlined.

 $-1-$ 

## Pseudo Register Display/Modify Commands (R, A, B, C, X, S)

Typing an R will display the current contents of the A, B, X and condition çode pseudoregisters and the current position of the stack pointer and program counter. Contents of the A, B, S, PC and X pseudoregisters will be displayed in hexadecimal. Bits set in the condition code pseudoregister will be indicated by the alphabetic designator assigned to that bit position. Bits that are not set will be indicated by a hyphen (-). For example:

 $-IN-V B = FF$  $A = C1$  $X = 5439$  $PC = E800$ R  $S = E7B0$ 

The Interrupt, Negative, and Overflow bits are set. The Half carry, Zero and Carry bits are not set.

To change the contents of a pseudoregister, type the appropriate letter (A, B, C, X, or S) followed by a new value in hexadecimal. The updated pseudoregisters will be displayed after any change. Changing the stack pointer S will cause all the pseudoregister values to change.

The PC pseudoregister may be changed by use of the E command to alter the appropriate memory locations in the User's Stack. These locations are always the sixth and seventh locations above the current stack<br>pointer. It may also be changed by using the T command, an address and a carriage return after the instruction display.

"D" Disassemble Command

 $\overline{D}$ FROM ADDR LLLL LLLL  $00$ **NNN**  $\mathbf{A}$ **RRRR** LLLL  $00$ **NNN**  $\mathbf{A}$  $RR$ TTTT

Typing D followed by a four digit hexadecimal address puts SMITHBUG in the single-step disassembly mode. The program counter (LLLL) and opcode (00) are shown in hexadecimal. The instruction mnemonic and operand is shown in standard Motorola format for everything except indexed instructions which are shown as HH.X where HH is the hexadecimal operand. The target address (TTTT) is shown for all relative branches. In addition, each byte of the instruction is shown as either a period or an ASCII character at the right side of the display. Hit the SPACE BAR to disassemble the next instruction. Hit carriage return to exit the mode. Invalid instructions are shown as "\*\*\*".

"T" Trace Command

Τ

FROM ADDR LLLL

Typing T followed by a four digit hexadecimal address puts SMITHBUG in the single-step trace mode. The first line displayed will be a

pseudoregister R dump; the second line will be a D disassembly display. Hitting the SPACE BAR will execute the displayed instruction and produce a R dump of the resulting CPU status to the right side of the D display. A disassembly of the next instruction to be exe-<br>will be produced on the next display line. Continuing use of the<br>SPACE BAR will software "single-step" through the program if it is in RAM. Prior to executing the next instruction, the user may change the A, B, C or X registers with the A, B, C or X commands. The re-<br>sulting CPU status is shown after each change. Stepping to a ROM location will cause the display of a "?" and the trace function ended. A carriage return will exit the trace mode. Jumps and JSR's to ROM addresses above \$E000 are automatically executed without <u>loss</u> of the<br>trace mode. This allows monitor subroutine calls within a program trace mode. This allows monitor subroutine calls within a program<br>to be executed as a single trace step.

#### "K" Continue Command

Typing K will enter the trace mode at the program counter address shown in the R dump display.

"1" or "2" Breakpoints

I BKADDR LLLL or z BKADDR ILLL BKADDR NNNN,

 $\bigcirc$ 

Typing 1 followed by a four digit address, or 2 followed by two ad-<br>dresses, will insert an SWI (software interrupt) instruction at the addresses given and then do an automatic G go to the PC address shown in the R display. The instruction(s) is/are saved and is/are re- stored when the (or either) instruction address is encountered in normal program execution. When the SWI is executed, it is vectored<br>through the address contained in location SWIPTR. (When SMITHBUG is<br>cold started at \$F800, it puts address \$F91F in this location).<br>This will perform an R command. Typing K at this point will pick up the Trace display at the breakpoint address.

If you are in the Trace mode and want to bypass the single-stepping<br>displays until a point further down stream is reached, use a car-<br>riage return to exit Trace and hit the 1 or 2 key to insert the de-<br>sired next breakpoin

Note: Prior to typing 1 or 2, use the R displayto insure the PC address is one you wish.

"3-

"E" Examine and/or Change Memory Contents

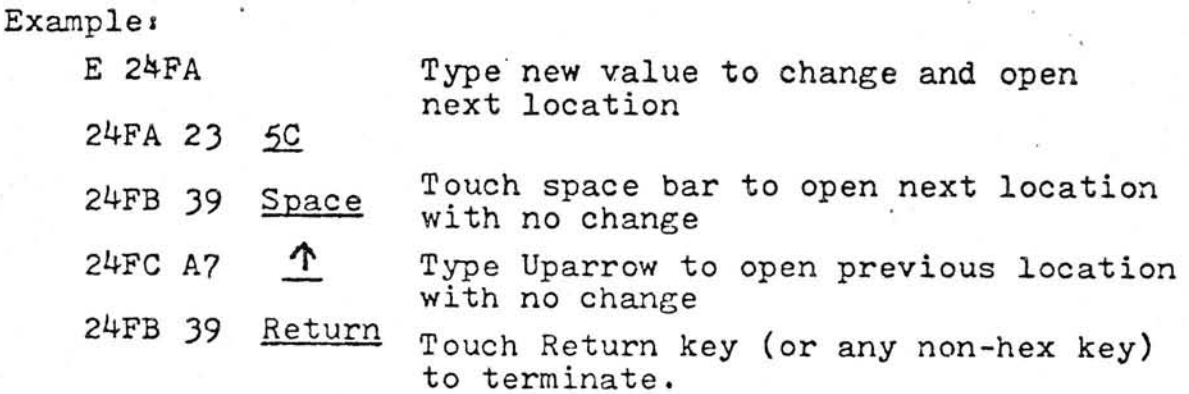

Location 24FA will be opened and the value 23 located there will be displayed. The value can then be changed by typing the desired hexadecimal value. SMITHBUG will install the new value and then open and display the next location. To open and view contents of successive<br>locations without changing them, touch the SPACE BAR. To open and display the previous location, type the up arrow (1). To exit this mode, touch RETURN or any non-hex key.

"V" View Command

V

FROM ADDR LLLL

Will display a 128 byte block of memory giving both hexadecimal and ASCII equivalent values. To display the next block, hit SPACE. To view a different address, hit V. To exit, hit any other key.

"F" Find Command

F FROM ADDR SSSS THRU ADDR EEEE VALUE 22

Will display any addresses containing ZZ within the limits SSSS and EEEE.

"M" Move Command

М FROM ADDR SSSS THRU ADDR EEEE TO ADDR TTTT

Block move data from SSSS through EEEE to TTTT.

۔ 4-

Ι FROM ADDR SSSS THRU ADDR EEEE VALUE ZZ

Will set memory locations SSSS through EEEE to the value ZZ.

"@" ASCII Command (Fill memory with text from keyboard)

ව

FROM ADDR SSSSI CAN TYPE TO  $\uparrow$ D

Will store character input from keyboard as a byte starting at address SSSS. The input will continue until a control D (hex 04) is entered. The 04 will be the last byte saved. The backspace key (or control H) can be used to correct typing errors.

#### "G" Go to User Program

Prior to using the G command, the user must prepare the user's stack. Verification of the proper values can be easily accomplished with the R command.

R HINZVC  $B=24$   $A=98$   $X=52CF$   $PC=0100$  $S = A042$ G

On receipt of the G command, SMITHBUG will pull the pseudoregister values from the user's stack and place them in the respective MPU registers. Execution will begin at the PC pseudoregister value 0100.

#### "J" Jump to User Program

### J TO ADDR 0100 user program entry point

After receipt of the J command, SMITHBUG will prompt the user to type the entry address of the target program. When the address is entered, control will be transferred to that point. The pseudoregister values are not used with this command and no register initialization is possible.

#### "0", "N" and "H" Command

The monitor variable ECHO is a flag that determines whether the console input routine will echo the typed characters and whether the output routine will output to the terminal or will transfer to an alternate output routine external to SMITHBUG.

If the value in ECHO is zero, all characters typed on the console will be echoed back to the consode and all output will be sent to the console. If ECHO contains a value greater than zero, the echo will be

 $-5-$ 

suppressed but output will still be displayed. If ECHO contains a value less than zero, the echo will be permitted but all output<br>will be via a jump to location \$A04A.

#### "O" Set Echo On

The O command clears memory location ECHO. When this location is clear, all characters typed on the system console keyboard will be echoed back to the console display, and all output will be sent to the console. This is the initial condition after a system reset.

#### "N" Negate Echo

The N command sets the contents of ECHO to 4E. In this condition, typed characters will not be echoed and hence will not be displayed on the system console.

## "H" Hardcopy Device On

The H command sets the contents of location ECHO to B8. In this condition, SMITHBUG will send all output to the alternate output routine. This routine must be supplied by the user and can be added to the system in additional EPROM or can be executed from RAM. The JEP vector to this routine must be placed at \$A04A, \$A04B and \$A04C before using H.

If you want OUTEEE to output both to the system console as well as to your separate hardcopy device when in the H mode, your print<br>routine should end with a jump to FA06. Otherwise, it should end with a RTS  $(\$39)$ .

The SMARTBUG version ECHO variable is at \$A00B. SWTBUG is at \$A00C.

#### "Q" Quickstart

This command is for the convenience of those people using the Smoke<br>Signal Broadcasting BFD-68 Disc System. Typing Q does the same thing as typing J 8020. SMITHBUG transfers control to \$8020 which is the beginning address of the routine that boots in the disc operating system from a cold start.

#### "&" Disc

Typing & (the DOS68 prompt character) transfers control from SMITHBUG to \$7283 which is the warmstart address of DOS68, the disc operating<br>system used with the BFD-68 disc system. This provides a convenient means of re-entering the DOS68 monitor from SMITHBUG when DOS68 has previously been booted in from disc and is resident in memory.

#### "\*" Command

Typing \* (the SMARTBUG prompt character) will transfer control to \$EOE3, the SMARTBUG, SWTBUG warm entry point.

The last 3 command characters and jump locations can be customized by changing the COMMAND JUMP TABLE on page 17 of the SMITHBUG listing.

# IRQ and NMI

If the system encounters an IRQ interrupt request, it will jump to<br>the location contained in memory locations \$A000 and \$A001. An NMI<br>interrupt will cause SMITHBUG to jump to the location contained in memory locations \$A006 and \$A007.

At system turn on, this is set to jump to the SWI vector routine.

## COMPATIBILITY WITH MIKBUG. SMARTBUG OR SWTBUG

A functionally equivalent SMITHBUG routine can be found for all the normal subroutine calls within the above listed monitors. As SMITHBUG is a stand alone monitor, you can free up the memory ad-<br>dresses used by the above monitors by replacing all calls to them<br>with their equivalent address within SMITHBUG.

# ASCII Hexadecimal to Decimal Conversion Table

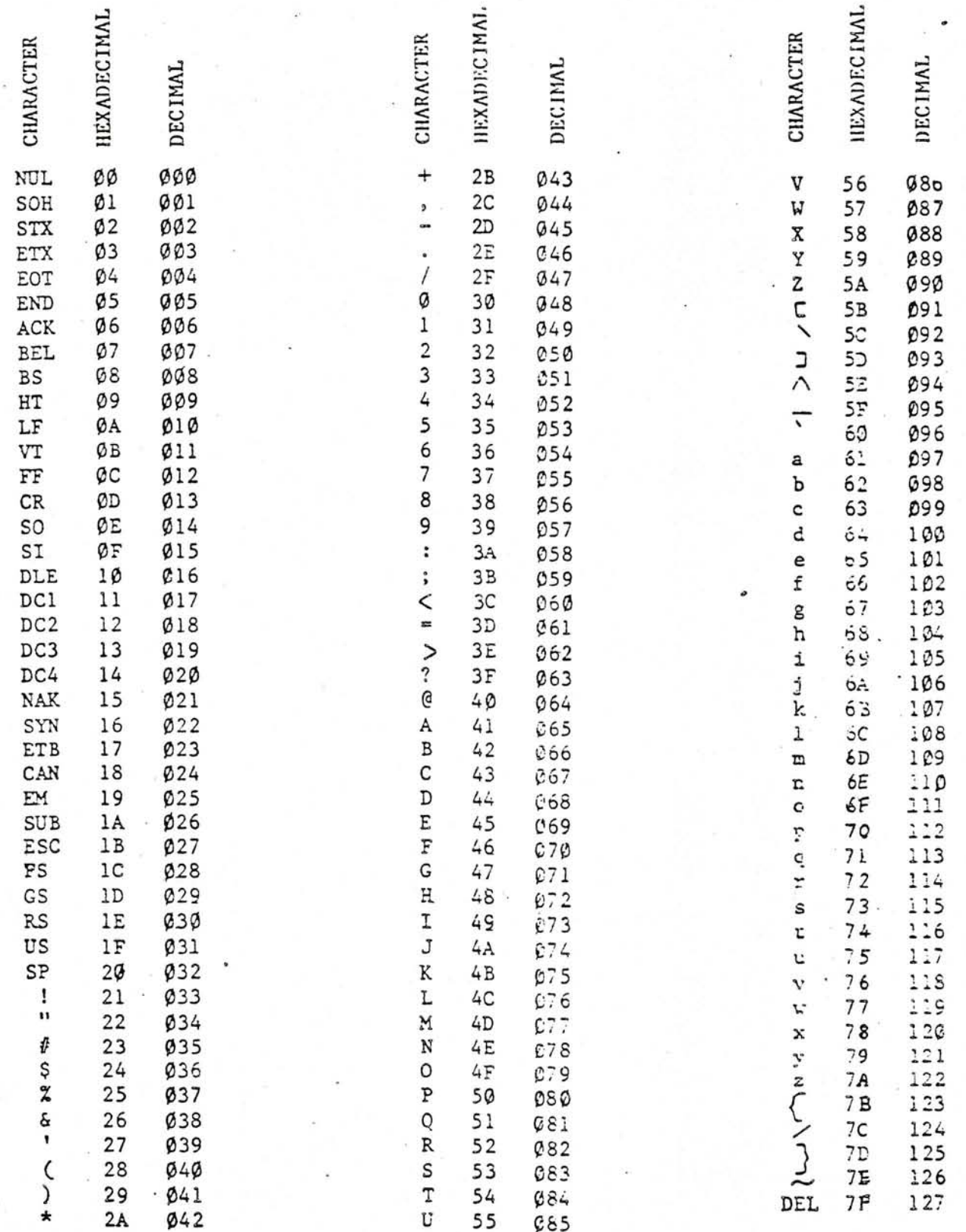

 $-17-$